# Photograph Filename

©Ashley Shepherd http://www.AshleyShepherd.com

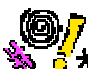

**Does your digital camera create meaningless filenames for your photographs?** 

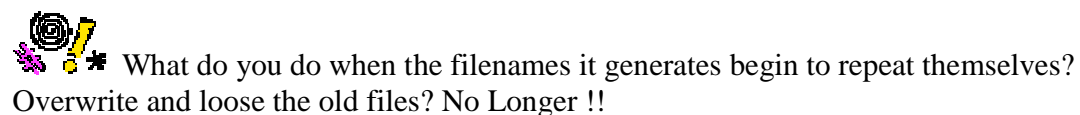

The Case of State of the State of the State of State of State State of the State of State State State State State State State State State State State State State State State State State State State State State State State definitely unique.

And it's FREE too. It's Shareware. Just remember, it's  $\circledcirc$  Ashley Shepherd.

# **What Does It Cost?**

It is Shareware. Feel free to use it. There is nothing to pay. But do not pass it on unless you include my name and copyright. That's all I ask. Just remember, it's Ashley Shepherd .

# **What Are The System Requirements?**

- This program is designed to run under Microsoft Windows.
- You must have the Microsoft .NET Framework V2 Redistributable Package or later installed on your PC. It can be downloaded from Microsoft (22.4 MB) if you find you need it.

### **Installation**

- 1. Create a Directory/Folder on your PC and place the downloaded unzipped files in it. There's no special setup or installation necessary.
- 2. Run "PhotographFilename.exe".

3. You must have the Microsoft .NET Framework V2 or later installed on your PC, otherwise "Photograph Filename" will not work. It can be downloaded from Microsoft (22.4 MB) if you find you need it.

# **Warning**

Backup your photographic files BEFORE renaming them. This gives you an opportunity to change your mind. Especially if you rename files multiple times by accident !

 $\overline{Y}$  You use "Photograph Filename" at your own risk.

## **What Does It Do?**

It renames your digital camera's photograph file names.

From this...

• IMG\_9375.jpg

To...

• 20060516\_121025\_EOS20D\_IMG\_9375.jpg

Where...

- 20060516 is 2006 May 16th. The date the photograph was taken. Optional.
- 121025 is 12 Hours 10 Minutes 25 Seconds. The time the photograph was taken. Optional.
- EOS20D is the name of your camera. Optional.
- IMG 9375.jpg is the original filename generated by your camera. Optional.

And if you don't like that format, there are others to choose from.

It works only with JPG files. If you have Canon CRW or CR2 files, these can be renamed too, but ONLY if there is an accompanying JPG file paired with it.

# **How To Use "Photograph Filename"?**

This is the main screen showing all the options.

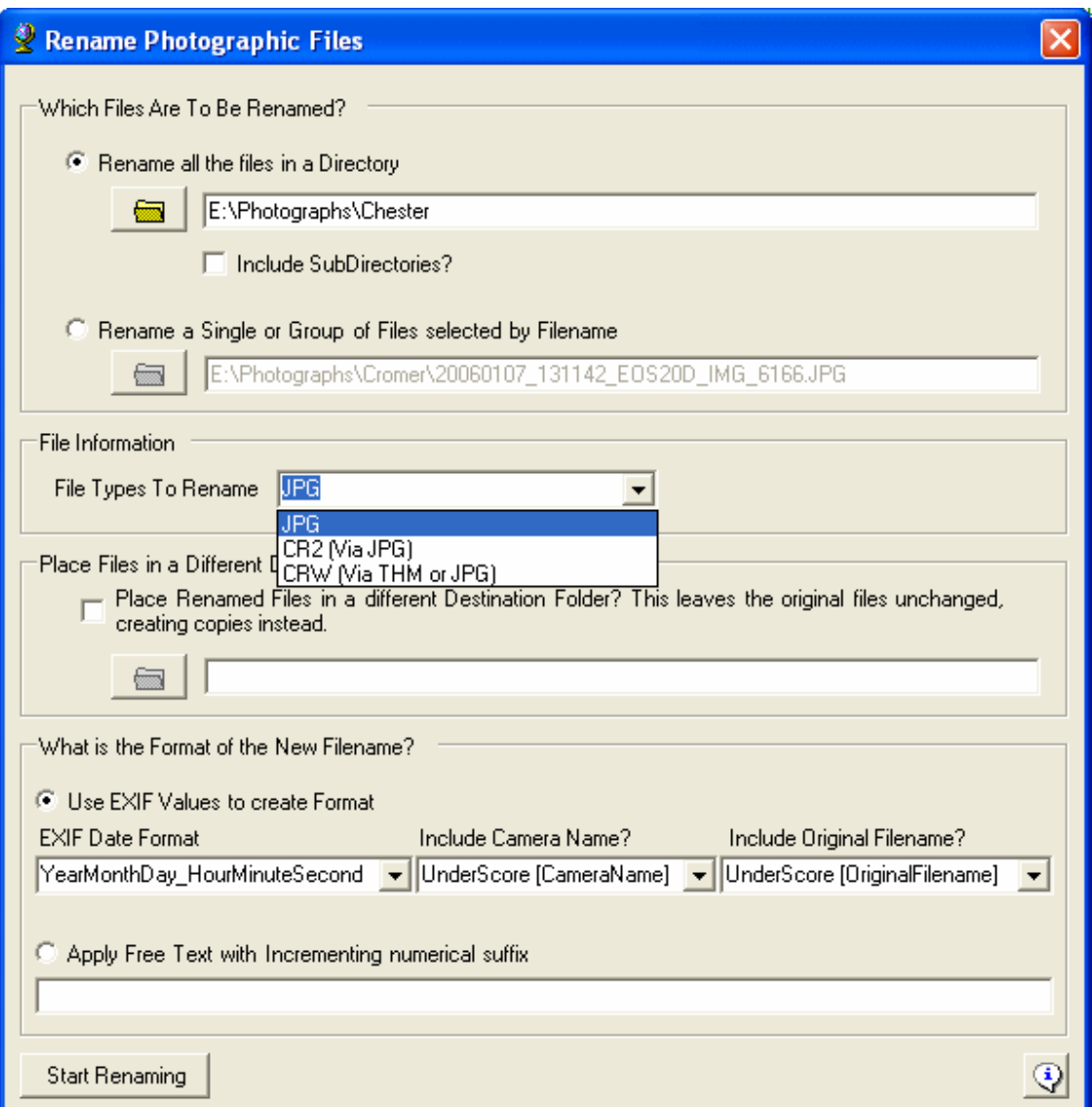

#### **1) Which Files Are To Be Renamed?**

• Select a directory to rename all the files in it. Tick the "Include SubDirectories?" checkbox to include all the files in all the sub directories as well.

• Alternatively, select one or more specific files (see below). Hold the Control Key to select more than one file at a time.

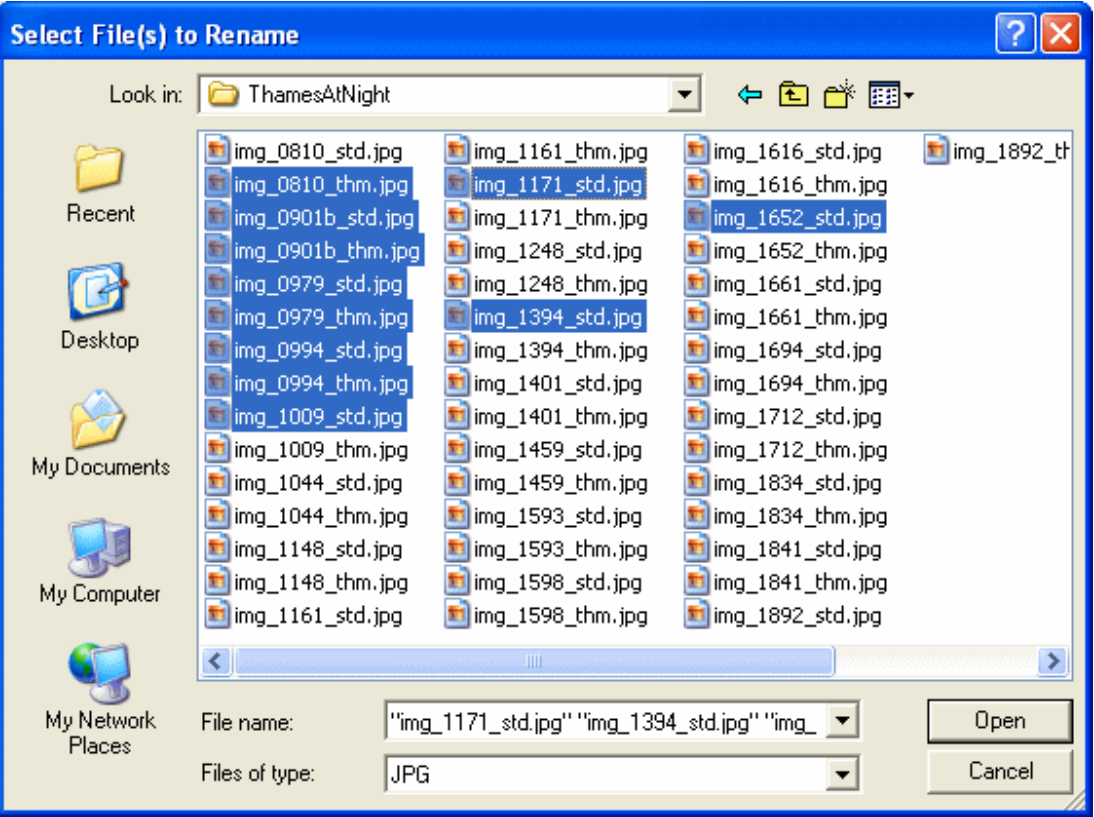

#### **2) File Information**

• Convert Canon **CR2** filenames by selecting "CR2". The EXIF data are read from the accompanying JPG thumbnail file. This filename will be converted as well and exactly match the name of its CR2 pair. If there is no accompanying JPG thumbnail file, the file can not be renamed.

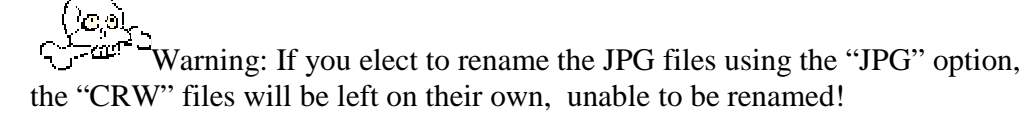

• Convert Canon **CRW** filenames by selecting "CRW". The EXIF data are read from the accompanying THM or JPG thumbnail file names. These filenames will be converted as well and exactly match the name of its CRW pair. If there is no accompanying JPG or THM thumbnail file, the files can not be renamed.

Warning: If you elect to rename the JPG files using the "JPG" option, the "CRW" files will be left on their own, unable to be renamed!

• Convert **JPG** filenames by selecting "JPG". This is useful for both Canon and Non-Canon Cameras.

#### **3) Place In A Different Directory?**

• Rather than rename the Files, and so loose their original names, they can be written to a different location. These will be duplicated files (copies) but with the new filenames.

#### **4) What is The Format Of The New Filename?**

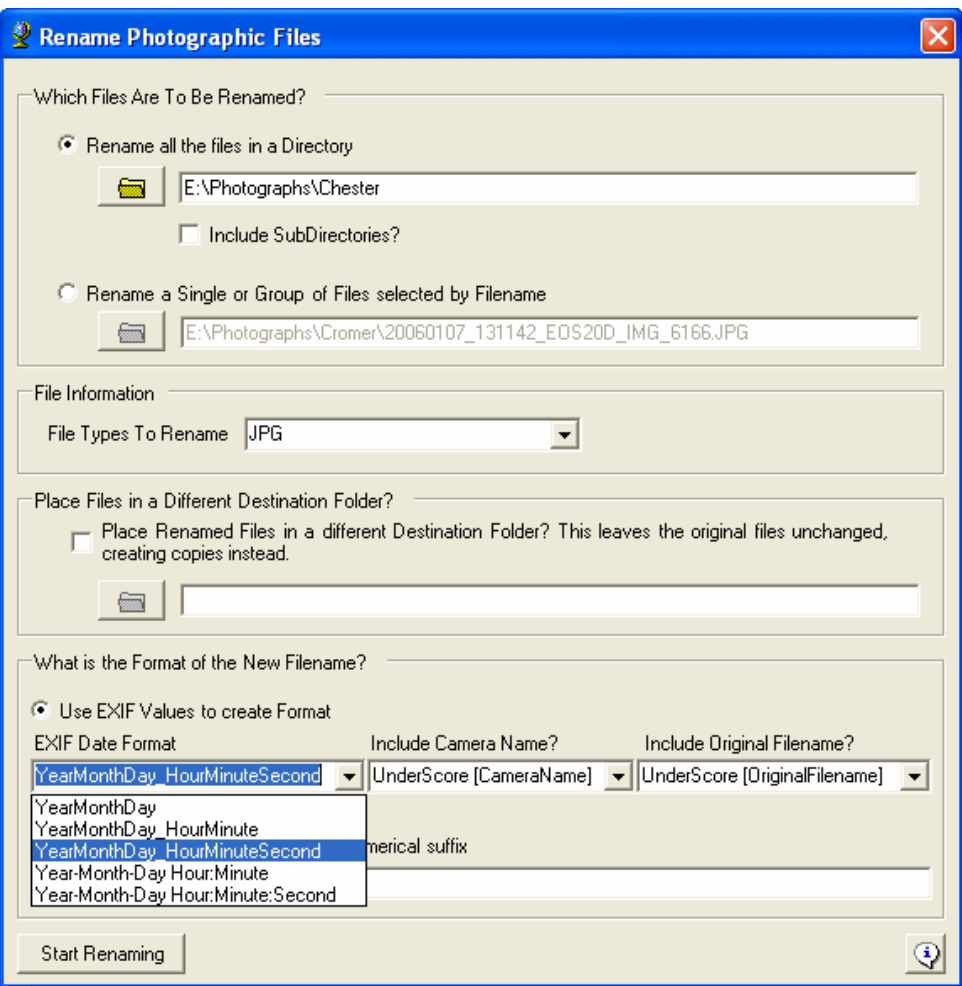

The new filename can consist of 1, 2 or 3 optional parts. Each is selected from a pulldown menu. Try different combinations.

#### **5) Start Renaming**

A sample original filename with the proposed new filename will be displayed. Do you like the new name? Then, press "yes" to process all the files.

This example shows the new filename consisting of the date, time, camera name, and original filename….

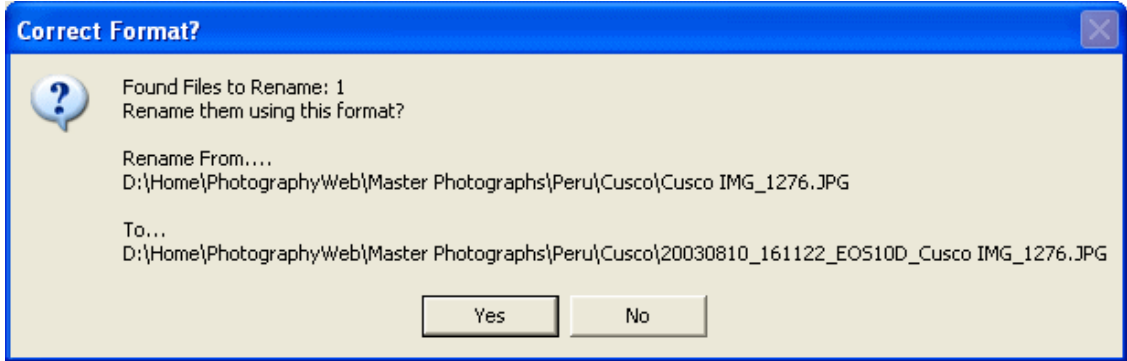

This example shows what happens when the file does not contain much EXIF data, such as when it has been processed by a graphics software application. The new filename consists of a "blank" date, time, "blank" camera name, and original filename….

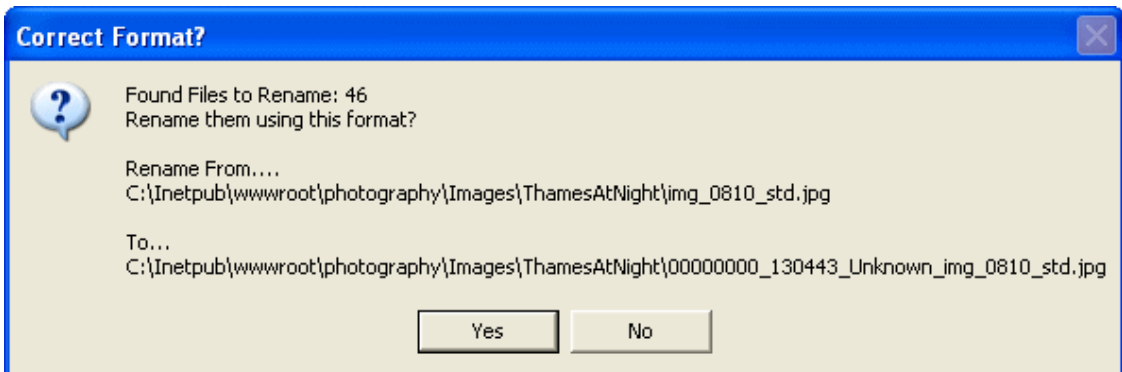

End.